IBM Tivoli Monitoring Versión 6.3 Fix Pack 2

# *Linux OS Agent: Guía de instalación y configuración*

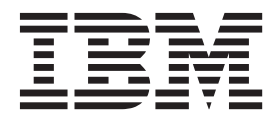

**SC11-8471-00**

IBM Tivoli Monitoring Versión 6.3 Fix Pack 2

# *Linux OS Agent: Guía de instalación y configuración*

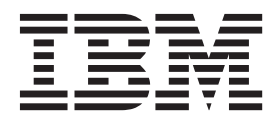

#### **Nota**

Antes de utilizar esta información y el producto al que da soporte, lea la información contenida en ["Avisos" en la página](#page-28-0) [21.](#page-28-0)

Esta edición se aplica a la versión 6, release 3, fixpack 2 of IBM Tivoli Monitoring (número de producto 5724-C04) y a todos los releases y modificaciones posteriores hasta que se indique lo contrario en ediciones nuevas.

## **Contenido**

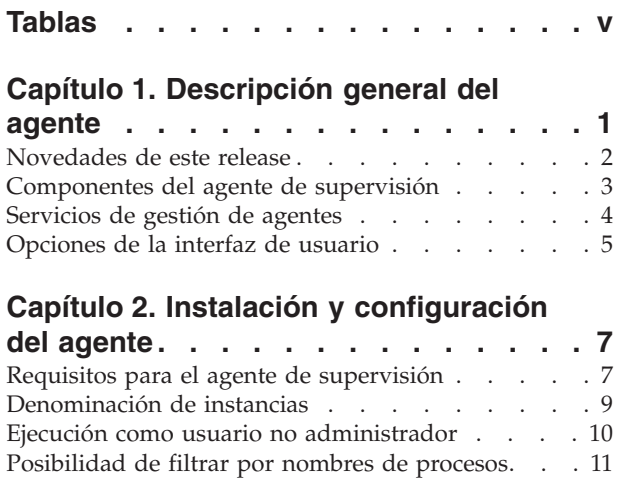

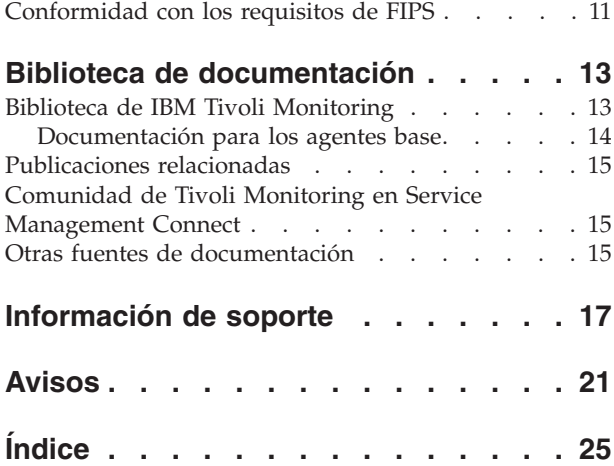

## <span id="page-6-0"></span>**Tablas**

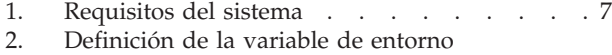

[KDEBE\\_FIPS\\_MODE\\_ENABLED](#page-19-0) . . . . . [12](#page-19-0)

## <span id="page-8-0"></span>**Capítulo 1. Descripción general del agente**

El agente de supervisión para el SO Linux proporciona la posibilidad de supervisar y de realizar acciones básicas en sistemas operativos basados en Linux. IBM Tivoli Monitoring es el software base del agente de supervisión para el SO Linux.

### **Descripción general de IBM Tivoli Monitoring**

IBM Tivoli Monitoring proporciona un modo de supervisar la disponibilidad y el rendimiento de todos los sistemas de la empresa desde una o varias estaciones de trabajo designadas. También proporciona datos históricos útiles que pueden utilizarse para rastrear tendencias y resolver problemas del sistema.

Puede utilizar IBM Tivoli Monitoring para realizar las siguientes tareas:

- v Supervisar alertas en los sistemas que esté gestionando utilizando situaciones predefinidas o personalizadas.
- v Establecer sus propios umbrales de rendimiento.
- v Rastrear las causas que conducen a una alerta.
- v Reunir datos completos acerca de las condiciones del sistema.
- v Utilizar políticas para realizar acciones, planificar trabajos y automatizar tareas manuales.

Tivoli Enterprise Portal es la interfaz de productos IBM Tivoli Monitoring. Puede utilizar la visión consolidada de su entorno que se muestra en Tivoli Enterprise Portal para supervisar y resolver problemas de rendimiento de toda la empresa.

#### **Características del agente de supervisión para el SO Linux**

El agente de supervisión para el SO Linux ofrece un punto central de gestión de su entorno de servidor de UNIX. Este agente de supervisión proporciona un manera de supervisar la disponibilidad y el rendimiento de todos los sistemas en la empresa desde una o varias estaciones de trabajo designadas. Este agente de supervisión también proporciona datos históricos útiles que pueden utilizarse para rastrear tendencias y resolver problemas del sistema. La información está estandarizada en todos los sistemas.

El agente de supervisión para el SO Linux le permite recopilar y analizar fácilmente información específica del servidor, como la siguiente:

- v Rendimiento del sistema operativo y de la CPU
- v Información del disco Linux y análisis de rendimiento
- v Análisis de estado de proceso
- v Rendimiento de la red

El agente de supervisión para el SO Linux proporciona las ventajas siguientes:

- v Simplifica la gestión de aplicaciones y del sistema mediante la gestión de aplicaciones, plataformas y recursos en todo el sistema.
- v Aumenta los beneficios al proporcionar acceso en tiempo real a datos fiables y actualizados al minuto que le permiten tomar decisiones operativas más rápidas y basadas en una mejor información.
- Permite escalabilidad y portabilidad a una amplia gama de plataformas Linux.
- v Mejora el rendimiento del sistema al permitir integrar, supervisar y gestionar el entorno, las redes, la consola y las aplicaciones cruciales. Por ejemplo, el agente de supervisión para el SO Linux puede alertarle cuando se cumpla una condición del entorno o se sobrepasen los umbrales que haya establecido. Estas alertas notifican al administración del sistema para limitar y controlar el tráfico del

<span id="page-9-0"></span>sistema. Los datos recopilados por el agente de supervisión para el SO Linux pueden visualizarse en tablas y gráficos que le notifican el estado de sus sistemas Linux gestionados.

v Mejora la eficacia supervisando diversas plataformas y redes. Según la configuración de este agente de supervisión, puede recopilar y supervisar datos entre plataformas. El agente de supervisión del SO Linux reúne y filtra la información sobre el estado en el sistema gestionado y no en el concentrador, eliminado así transmisiones de datos innecesarias y enviando sólo los datos relevantes para los cambios de las condiciones de estado.

### **Novedades de este release**

Para la versión 6.3 Fixpack 2 del agente de supervisión, las mejoras incluyen las siguientes:

- v El modelo de datos de Tivoli Common Reporting expone la lista de sistemas gestionados. Puede utilizar la lista de sistemas gestionados en combinación con, o como alternativa a, el nombre de sistema gestionado. Esta posibilidad está disponible para la creación de informes personalizada y las medidas especificadas se agregan utilizando la función de agregación predeterminada.
- El panel de instrumentos del sistema gestionado de Infrastructure Management Dashboards for Servers (Server Dashboards) tiene nuevas pestañas: Propiedades, CPU, Memoria, Disco y Red. Muchas pestañas tienen una nueva barra de selector de tiempo para cambiar del tiempo real a mostrar datos históricos; y la pestaña Detalles de panel de instrumentos de los resultados del suceso de situación tiene una nueva barra de selector de tiempo para configurar un rango de tiempo de muestras de datos antes o después del tiemo del suceso.
- v El agente de supervisión cumple el estándar FIPS (Federal Information Processing Standard) 140-2. Esta estándar de seguridad de sistemas requiere algoritmos de suma de comprobación más potentes (por ejemplo, SHA-256 y SHA-512) cuando se definen situaciones para la comprobación de cambios de archivos.
- v Para el informe Detalles de utilización para un solo informe, puede especificar los recursos que desea visualizar (CPU, Memoria, Disco, Red o Proceso).
- v Un mecanismo de memoria caché interno mejora el rendimiento del agente, en términos de tiempo de respuesta y consumo de CPU al recopilar información de proceso. De forma predeterminada, el agente actualiza la información de proceso en memoria caché, en relación con el PID de proceso, el mandato y los argumentos, cada 120 segundos. Para cambiar el tiempo de renovación de memoria caché de forma que no se realice con el valor predeterminado, especifique el valor de renovación de memoria caché para la variable de entorno KLZ\_PROCESS\_CMD\_SAMPLE\_SECS (el valor válido mínimo es 30 segundos). Si la variable de entorno está establecida en 0, el mecanismo de memoria caché interno está inhabilitado.

Para la versión 6.3 del agente de supervisión, las mejoras incluyen:

- v Se han añadido nuevos atributos: Procesos a la espera de tiempo de ejecución y Estado de procesos bloqueados al grupo de atributos Estadísticas de VM. La vista Información de memoria virtual del espacio de trabajo Estadísticas de memoria virtual muestra datos para los nuevos atributos, Procesos a la espera de ejecución y estado de procesos bloqueados.
- v Se añaden nuevos atributos (Nombre de LPAR, Número máximo de CPU físicas, Número de CPU físicas) al grupo de atributos de LPAR.
- v Se añade un nuevo atributo, Identificador de la máquina virtual, al grupo de atributos de Información de máquina.
- v Para obtener los valores de atributo calculados como un promedio de las marcas de CPU acumulativo entre dos muestras, tenga en cuenta que el tiempo de muestra difiere en función de la forma en que el agente se invoca para devolver los valores. Si el agente se invoca para devolver los valores bajo demanda (por ejemplo, después de una renovación del espacio de trabajo), el tiempo de muestreo es de 30 segs. Si, no obstante, el agente se invoca para devolver los valores mediante una situación o una solicitud de recopilación de datos históricos, el tiempo de muestra es el mismo que el de la situación o del intervalo de recopilación. Los atributos afectados incluyen los siguientes:
- <span id="page-10-0"></span>– Grupo de atributos de CPU: atributos CPU de usuario (porcentaje), CPU con prioridad de usuario (porcentaje), CPU de sistema (porcentaje), CPU desocupada (porcentaje), CPU ocupada (porcentaje), Espera de E/S (porcentaje), CPU de usuario a sistema (porcentaje) y CPU de toma (porcentaje)
- Grupo de atributos de Promedios de CPU: atributos Días estimados hasta actualización de CPU, Promedio actual de CPU usada total (porcentaje), Promedio móvil de CPU usada total (porcentaje), Promedio actual de CPU con prioridad de usuario (porcentaje), Promedio móvil de CPU con prioridad de usuario (porcentaje), Promedio actual de CPU de usuario (porcentaje), Promedio móvil de CPU de usuario (porcentaje), Promedio actual de CPU de sistema (porcentaje), Promedio móvil de CPU de sistema (porcentaje), CPU desocupada (porcentaje), Promedio móvil de CPU desocupada (porcentaje), CPU de espera (porcentaje) y Promedio móvil de CPU de espera (porcentaje)
- Grupo de atributos LPAR: atributo Tiempo de toma total (porcentaje)
- Grupo de atributos Proceso: atributo CPU ocupada instantánea de proceso (porcentaje)

Puede personalizar los valores de atributo especificando dos variables en el archivo lz.ini: KLZ\_CPUSTAT\_SAMPLE\_SECS para el total de medidas de CPU (valor predeterminado: 30 segundos) y KLZ\_PROCESS\_SAMPLE\_SECS para las medidas de CPU por proceso (valor predeterminado: 60 segundos). Si estas variables se establecen en 0, el intervalo de muestreo es variable: las muestras se toman cuando las solicitudes llegan al agente (por ejemplo, en cada renovación de espacio de trabajo) y el intervalo de muestreo es la diferencia de tiempo entre las dos últimas muestras (con un mínimo de al menos 5 segundos).

- v El agente de resumen y poda crea y mantiene automáticamente las tablas de dimensiones compartidas. Para obtener instrucciones para habilitar esta característica, consulte "Configuración del Agente de resumen y poda para mantener las tablas de dimensiones" en la publicación *IBM Tivoli Monitoring: Guía del administrador*. Para mejorar esta característica para el paquete de informes de agentes de sistema operativo, el instalador ahora solicita los detalles de conexión de JDBC y las credenciales de la base de datos de TDW. Este paso de ejecución del script RegisterPackage inserta los datos en la tabla WAREHOUSETCRCONTROL. Después de este paso, el agente de resumen y poda mantiene actualizadas automáticamente la tabla MANAGEDSYSTEM y la tabla TIME\_DIMENSION. No obstante, si no utiliza esta característica y prefiere mantener manualmente las tablas de dimensiones, omita este paso. Para obtener instrucciones sobre cómo realizar los pasos manuales necesarios, consulte "Cómo crear y mantener manualmente las tablas de dimensiones" en la publicación *IBM Tivoli Monitoring: Guía del administrador*.
- v El agente proporciona los recursos ComputerSystem e IPAddress para el proveedor de servicios OSLC-PM (Open Services for Lifecycle Collaboration Performance Monitoring). El proveedor de servicios registra los recursos de supervisión con los Servicios de registro. Los Servicios de registro son un servicio de integración de Jazz for Service Management que ofrece un repositorio de datos compartidos para los productos de un entorno de gestión de servicios integrados.
- v IBM Tivoli Monitoring Infrastructure Management Dashboards for Servers es una aplicación basada en web que se ejecuta en Dashboard Application Services Hub. Los paneles de control del servidor proporcionan el estatus general de las áreas de servicio en la red gestionada. Utilice los paneles de control del servidor para evaluar el estatus del sistema y del suceso de la red gestionada que se filtra por su área de responsabilidad. La información incluye desde una visión general de alto nivel de todos los grupos de sistemas gestionados y los sucesos de situación asociados con ellos, hasta paneles de control más detallados con información de rendimiento clave sobre el grupo seleccionado, el sistema gestionado o un suceso de situación.

### **Componentes del agente de supervisión**

Después de instalar y configurar el agente de supervisión para Linux OS (código de producto: klz o lz), tendrá un entorno con una implementación de cliente, servidor y agente de supervisión para IBM Tivoli Monitoring.

Este entorno de IBM Tivoli Monitoring contiene los siguientes componentes:

v Cliente de Tivoli Enterprise Portal con una interfaz de usuario basada en Java para la visualización y supervisión de la empresa.

- <span id="page-11-0"></span>v Servidor de Tivoli Enterprise Portal ubicado entre el cliente y el Servidor de Tivoli Enterprise Monitoring, que permite la recuperación, manipulación y análisis de datos de los agentes de supervisión.
- v Servidor de Tivoli Enterprise Monitoring, que funciona como punto de recopilación y control de las alertas recibidas por parte de los agentes de supervisión y recopila sus datos de rendimiento y de disponibilidad.
- v El Agente de supervisión para el SO Linux, que recopila y distribuye los datos a un Servidor de Tivoli Enterprise Monitoring. Este componente también incorpora la función de Servicios de gestión de agentes.
- v Los agentes del sistema operativo y los agentes de aplicaciones instalados en los sistemas o subsistemas que desea supervisar. Estos agentes recopilan y distribuyen datos al Servidor de Tivoli Enterprise Monitoring.
- v Tivoli Data Warehouse para almacenar datos históricos recopilados de los agentes del entorno. El almacén de datos se encuentra en una base de datos DB2, Oracle o Microsoft SQL. Para recopilar la información a almacenar en esta base de datos, deberá instalar el agente de proxy de almacén. Para realizar las funciones de suma y poda de los datos, instale el agente de resumen y poda de almacén.
- v Componente de sincronización de sucesos de Tivoli Enterprise Console para sincronizar el estatus de los sucesos de situación que se transmiten al servidor de suceso. Cuando el estatus de un suceso se actualiza debido a acciones del operador o a reglas de IBM® Tivoli Enterprise Console, la actualización se envía al servidor de supervisión y el estatus actualizado se refleja tanto en el visor de sucesos de la Consola de sucesos de situación como en Tivoli Enterprise Console. Para obtener más información, consulte *IBM Tivoli Monitoring: Guía de instalación y configuración*.

## **Servicios de gestión de agentes**

Hay dos supervisores de proceso de vigilancia que se ejecutan como parte del Agente de supervisión para Linux. Un supervisor se ejecuta como parte del proceso del Agente de supervisión del SO, que se denomina *proceso de vigilancia del agente*. El otro supervisor de proceso de vigilancia se ejecuta como un proceso separado denominado 'kcawd'. El proceso kcawd también se denomina *proceso de vigilancia de los Servicios de gestión de agentes*. Este proceso de vigilancia vigila el agente del SO siempre que el Estatus de disponibilidad sea 'En ejecución' en la vista Estatus de tiempo de ejecución de los agentes del espacio de trabajo Servicios de gestión de agentes. No se necesita ninguna configuración.

El proceso de vigilancia del agente supervisa los procesos del agente que no sean del agente del SO. Utilizando el recurso de comunicación del agente del SO, puede dar respuesta a las consultas del escritorio de Tivoli Enterprise Portal y ejecutar mandatos de Actuación en los otros procesos del agente. Estos son los datos que se muestran en el espacio de trabajo Servicios de gestión de agentes. En el escritorio de Tivoli Enterprise Portal, el espacio de trabajo Servicios de gestión de agentes lista los agentes que este proceso de vigilancia, que se ejecuta como parte del agente del SO, puede supervisar. Se trata de agentes que no son del SO, por lo que el Agente de supervisión para Linux no aparece en el espacio de trabajo, excepto en la vista Definiciones de gestión de los agentes. Uno de los agentes que aparecen en el espacio de trabajo es el proceso de vigilancia de los Servicios de gestión de agentes. Su finalidad es supervisar la disponibilidad del agente del SO.

El supervisor de proceso de vigilancia de los Servicios de gestión de agentes es responsable de supervisar sólo el Agente de supervisión del SO y reiniciarlo si se detiene. Está habilitado de forma predeterminada y no requiere configuración. Se inicia automáticamente al iniciarse el Agente de supervisión para Linux. Este proceso de vigilancia no tiene ningún recurso de comunicación, por lo que no puede notificar información a Tivoli Enterprise Portal ni dar respuesta a mandatos de Actuación. No es un agente en sí, sino un proceso separado que continuamente supervisa el Agente de supervisión del SO.

Puede inhabilitar temporalmente el proceso de vigilancia de los Servicios de gestión de agentes utilizando el mandato *dir\_instalación*/bin/itmcmd execute lz disarmWatchdog.sh. Esto inhabilita el proceso del proceso de vigilancia para el Agente de supervisión del SO y todos los agentes gestionados de los Servicios de gestión de agentes. Si se debe realizar trabajo administrativo local, y no desea que el reinicio

<span id="page-12-0"></span>automático de los agentes interfiera con el mismo, ejecute el mandato *dir\_instalación*/bin/itmcmd execute lz disarmWatchdog.sh antes de continuar. Cuando haya terminado el trabajo, reinicie el Agente de supervisión del SO para volver a habilitar los Servicios de gestión de agentes o utilice el mandato *dir\_instalación*/bin/itmcmd execute lz rearmWatchdog.sh.

Si utiliza la interfaz itmcmd para detener o iniciar el agente gestionado de los Servicios de gestión de agentes, su proceso de vigilancia se inhabilitará al detener el agente y se habilitará al iniciarlo.

### **Opciones de la interfaz de usuario**

La instalación del software base de IBM Tivoli Monitoring y de otras aplicaciones integradas proporciona diversas interfaces que puede utilizar para trabajar con recursos y datos.

Están disponibles las interfaces siguientes:

#### **Interfaz del cliente de navegador de Tivoli Enterprise Portal**

La interfaz del navegador se instala automáticamente con Tivoli Enterprise Portal. Para iniciar Tivoli Enterprise Portal en el navegador de Internet, escriba el URL del cliente de navegador de Tivoli Enterprise Portal específico instalado en el servidor web.

#### **Interfaz del cliente de escritorio de Tivoli Enterprise Portal**

La interfaz de escritorio es una interfaz gráfica de usuario (GUI) basada en Java en una estación de trabajo Windows.

#### **IBM Tivoli Enterprise Console**

Aplicación de gestión de sucesos

#### **Ventana Manage Tivoli Enterprise Monitoring Services w**

La ventana del programa de utilidad Manage Tivoli Enterprise Monitoring Services se utiliza para configurar el agente e iniciar los servicios de Tivoli que no estén designados ya para iniciarse automáticamente.

## <span id="page-14-0"></span>**Capítulo 2. Instalación y configuración del agente**

Para instalar y configurar el agente, debe utilizar la publicación *IBM Tivoli Monitoring: Guía de instalación y configuración* y la información sobre instalación y configuración específica del agente.

Para instalar y configurar el agente de supervisión, utilice los procedimientos "Instalación de agentes de supervisión" de la publicación *IBM Tivoli Monitoring: Guía de instalación y configuración*.

Si está realizando una instalación silenciosa mediante un archivo de respuestas, consulte "Realización de una instalación silenciosa de IBM Tivoli Monitoring" en la publicación *IBM Tivoli Monitoring: Guía de instalación y configuración*.

Además de la información de instalación y configuración de la publicación *IBM Tivoli Monitoring: Guía de instalación y configuración*, utilice la información sobre instalación y configuración específica de este agente para instalar el agente de supervisión.

### **Requisitos para el agente de supervisión**

Además de los requisitos que se describen en la publicación *IBM Tivoli Monitoring: Guía de instalación y configuración*, el Agente de supervisión para el SO Linux requiere el entorno que se describe en la Tabla 1.

| Versiones de sistema operativo | Requisitos del sistema                                                                                                    |  |  |  |  |
|--------------------------------|----------------------------------------------------------------------------------------------------|--|--|--|--|
| Linux en zSeries               | • RedHat Enterprise Linux 5 en zSeries (64 bits)<br>RedHat Enterprise Linux 5 en zSeries (31 bits)<br>$\bullet$<br>RedHat Enterprise Linux 6 en zSeries (31 bits)<br>٠<br>RedHat Enterprise Linux 6 en zSeries (64 bits)<br>$\bullet$<br>SuSE Linux Enterprise Server 10 para zSeries (64 bits)<br>$\bullet$<br>SuSE Linux Enterprise Server 11 para zSeries (64 bits)<br>$\bullet$ |  |  |  |  |
| Linux en Intel (32 bits)       | Asianux 3.0 para Intel x86-32 (32 bits)<br>٠<br>Red Flag 5.0 para Intel x86-32 (32 bits)<br>$\bullet$<br>RedHat Enterprise Linux 5 Intel x86-32 (32 bits)<br>$\bullet$<br>• RedHat Enterprise Linux 6 Intel x86-32 (32 bits)<br>SuSE Linux Enterprise Server 10 Intel x86-32 (32 bits)<br>٠<br>SuSE Linux Enterprise Server 11 en Intel x86-32 (32 bits)<br>$\bullet$               |  |  |  |  |
| Linux en iSeries y pSeries     | RedHat Enterprise Linux 5 en iSeries y pSeries (64 bits)<br>$\bullet$<br>RedHat Enterprise Linux 6 en iSeries y pSeries (64 bits)<br>$\bullet$<br>SuSE Linux Enterprise Server 10 para iSeries y pSeries (64 bits)<br>٠<br>SuSE Linux Enterprise Server 11 para iSeries y pSeries (64 bits)<br>$\bullet$                                                                            |  |  |  |  |
| Linux en $x86-64$              | Asianux 3.0 en Intel $x86-64$ (64 bits)<br>$\bullet$<br>• RedHat Enterprise Linux 5 en Intel x86-64 (64 bits)<br>RedHat Enterprise Linux 6 en Intel x86-64 (64 bits)<br>٠<br>• SuSE Linux Enterprise Server 10 en Intel x86-64 (64 bits)<br>SuSE Linux Enterprise Server 11 en Intel x86-64 (64 bits)<br>$\bullet$                                                                  |  |  |  |  |

*Tabla 1. Requisitos del sistema*

<span id="page-15-0"></span>*Tabla 1. Requisitos del sistema (continuación)*

| Versiones de sistema operativo | Requisitos del sistema                 |  |  |
|--------------------------------|----------------------------------------|--|--|
| De forma nativa en VMWare      | Servidor ESX 3.0.1 x86-32<br>$\bullet$ |  |  |
|                                | • Servidor ESX 3.0.1 x86-64            |  |  |
|                                | • Servidor ESX 3.5 $x86-32$            |  |  |
|                                | • Servidor ESX 3.5 $x86-64$            |  |  |
|                                | • Servidor ESX 4.0 $x86-32$            |  |  |
|                                | Servidor ESX 4.0 x86-64                |  |  |

La versión de Linux debe soportar el shell Korn (ksh) y Motif Window Manager (libmotif) para la instalación del agente de supervisión.

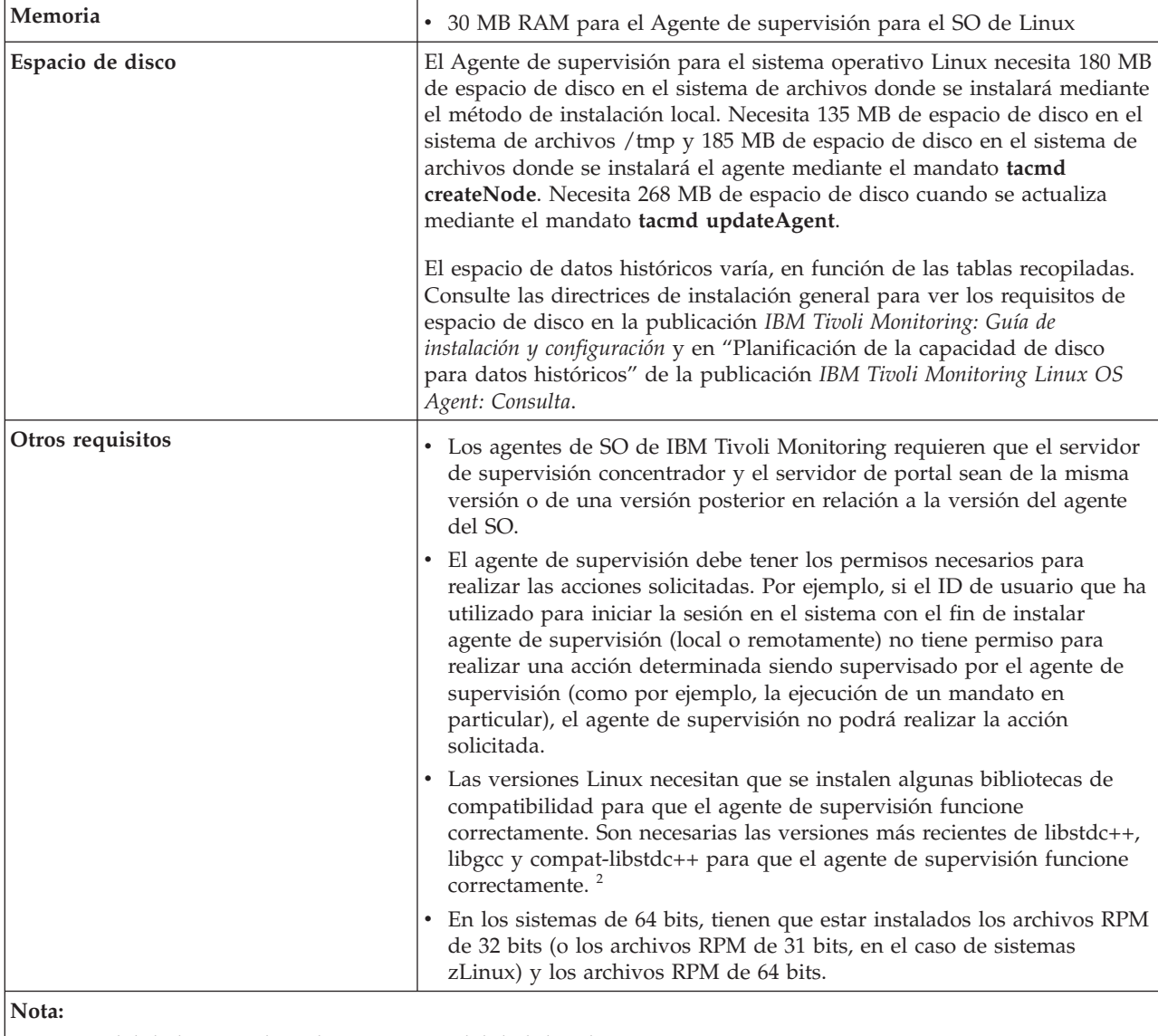

1. En modalidad nativa de 64 bits, no en modalidad de tolerancia.

**Nota:** Para la información más reciente sobre los sistemas operativos soportados, consulte el URL siguiente: [http://publib.boulder.ibm.com/infocenter/prodguid/v1r0/clarity/index.html.](http://publib.boulder.ibm.com/infocenter/prodguid/v1r0/clarity/index.html)

<span id="page-16-0"></span>Al llegar a ese sitio web, pulse el enlace relevante de la sección **Operating system reports** (Informes de sistema operativo).

El agente de supervisión del SO de Linux necesita la instalación de las versiones más reciente de las bibliotecas siguientes:

- libstdc++
- $\cdot$  libgcc
- compat-libstdc++

Estas bibliotecas están disponibles en el soporte de instalación del sistema operativo Linux y Service Packs. Cada biblioteca puede tener varios paquetes y se deben instalar todos. Si su sistema es de 64 bits, debe tener las versiones de 32 y 64 bits de dichas bibliotecas.

Instalación silenciosa: si realiza una instalación silenciosa mediante un archivo de respuestas, consulte el apartado "Realización de una instalación silenciosa de IBM Tivoli Monitoring" en la publicación IBM Tivoli Monitoring: Guía de instalación y configuración.

### **Denominación de instancias**

Si posee varias instancias de un agente de supervisión, debe decidir cómo denominar a los agentes de supervisión. El objetivo de este nombre es identificar exclusivamente a dicho agente de supervisión.

El nombre predeterminado del agente está formado por tres calificadores:

- Nombre de instancia opcional
- v Nombre host de la red de la máquina
- v Tipo de nodo del producto de agente

Se puede producir un problema de truncación de nombres cuando el nombre de dominio de red se incluye en la parte del nombre host de la red del nombre del agente. Por ejemplo, en lugar del nombre de host myhost1 únicamente que se utiliza, el nombre de host resultante puede ser myhost1.acme.north.prod.com. Al incluir el nombre de dominio de la red hace que el nombre del agente del ejemplo anterior se expanda hasta SERVER1:myhost1.acme.north.prod.com:KXX. Este nombre resultante tiene 39 caracteres de longitud. Está truncado a 32 caracteres que derivan en el nombre SERVER1:myhost1.acme.north.prod.

El truncamiento del nombre del agente sólo representa un problema si existe más de un agente de supervisión en el mismo sistema. En ese caso, el truncamiento del nombre del agente puede causar colisiones entre productos de agente que intenten registrarse utilizando el mismo valor de nombre truncado. La colisión de los nombres de agente truncados en el mismo sistema puede llevar a problemas del servidor de Tivoli Enterprise Monitoring con tablas de EIB dañadas. La colisión del nombre de agente en el servidor de Tivoli Enterprise Monitoring puede hacer que un nombre registrado se asocie a un producto equivocado.

En general, cree nombres que sean cortos pero significativos en su entorno. Utilice las directrices siguientes:

- v Cada nombre debe ser único. Un nombre no puede coincidir exactamente con el nombre de otro agente de supervisión.
- v Cada nombre debe empezar con un carácter alfabético.
- No utilice espacios en blanco ni caracteres especiales, incluidos los signos  $\frac{1}{2}$ ,  $\frac{1}{2}$   $\frac{1}{2}$   $\frac{1}{2}$
- Cada nombre debe tener una longitud de entre 2 y 32 caracteres.
- v La denominación de agentes de supervisión es sensible a las mayúsculas y minúsculas en todos los sistemas operativos.

### <span id="page-17-0"></span>**Ejecución como usuario no administrador**

El agente de supervisión puede ser ejecutado por un usuario no administrador (un usuario no root), aunque algunas funcionalidades dejarán de estar disponibles.

La información de BIOS de la máquina utiliza el ejecutable dmidecode para extraer la información relevante. Dicho ejecutable suministrado por Linux debe ejecutarlo el usuario administrador para extraer la información de BIOS. Este grupo de atributos no notifican datos si el agente no es ejecutado por el usuario administrador. Esta información también la utiliza Tivoli Application Dependency Discovery Manager.

Un usuario no administrador sólo puede acceder a los directorios que está autorizado a leer. Por lo tanto, es posible que se reduzca la funcionalidad del grupo de atributos Información de archivo.

Para los Servicios de gestión de agentes, los datos notificados en el grupo de atributos Estatus de tiempo de ejecución activo del agente, por ejemplo, el PID, la línea de mandatos, la CPU y la memoria, es posible que resulten afectados cuando el usuario no administrador está supervisando agentes que se ejecutan con un usuario no administrador distinto.

También para los Servicios de gestión de agentes, el proceso de vigilancia no puede detener ni iniciar aquellos agentes para los que no tenga privilegios de detener o iniciar. Si el agente del SO se está ejecutando con un usuario que no es el administrador, pero desea utilizarlo igualmente para detener e iniciar otros agentes, el recurso sudo en UNIX y Linux proporciona una forma de dar soporte a esta posibilidad. En el siguiente ejemplo, el usuario del agente del SO es miembro de un grupo denominado 'itm'. Asimismo, se presupone que no se solicitará la contraseña de los Servicios de gestión de agentes para realizar estas operaciones y que los ID de usuario de los agentes de destino son 'user1' y 'user2':

```
# sudoers file.
#
# This file MUST be edited with the 'visudo' command as root.
# Failure to use 'visudo' may result in syntax or file permission errors
# that prevent sudo from running.
#
# See the sudoers man page for the details on how to write a sudoers file.
#
# Host alias specification
# User alias specification
# Cmnd alias specification
Cmnd Alias AMSAGENTSTART = /opt/PAS/ITMTEST/bin/itmcmd agent -[po] [ \cdot ] alnum\cdot ] *
start [[\:alnum\:]][[\:alnum\:]],/opt/PAS/ITMTEST/bin/itmcmd agent start
[[\cdot; \cdot] \cdot \cdot]][[\:alnum\:]]
Cmnd Alias AMSAGENTSTOP = /opt/PAS/ITMTEST/bin/itmcmd agent -[po] [\\cdot]] *
stop [[\:alnum\:]][[\:alnum\:]],/opt/PAS/ITMTEST/bin/itmcmd agent stop
[[\cdot; \cdot] \cdot \cdot]][[\:alnum\:]]
Cmnd_Alias ITMAMSCMD = AMSAGENTSTART,AMSAGENTSTOP
# Defaults specification
# Runas alias specification
Runas Alias ITMAGENTIDS = user1,user2
# Same thing without a password
%itmusers ALL=( ITMAGENTIDS ) NOPASSWD: ITMAMSCMD
```
<span id="page-18-0"></span>Este es solo un posible ejemplo. El recurso sudo tiene muchas funciones avanzadas, incluida la posibilidad de auditar el uso del mandato sudo por parte de usuarios no autorizados y notificarlo a los administradores. Consulte las páginas man de sudo de su sistema operativo para obtener más información.

En el script agentInstanceCommand.sh, sustituya las llamadas a 'su' por llamadas a 'sudo'. Por ejemplo:

```
if [ -z "$USR" ]; then
$START_CMD
else
# su - $USR -c "$START_CMD"
  sudo -u $USR $START_CMD
fi
...
if [ -z "$USR" ]; then
$STOP_CMD
else
  # su - $USR -c "$STOP_CMD"
sudo -u $USR $STOP_CMD
fi
```
Asegúrese de que los usuarios user1 y user2 también tengan permisos de grabación en cualquier archivo en que el agente de la aplicación deba grabar.

### **Posibilidad de filtrar por nombres de procesos**

Puede distinguir los nombres de proceso que tiene más de 768 caracteres, de forma que se pueden definir situaciones para la parte relevante del nombre. También puede utilizar esta mejora para filtrar procesos de cualquier longitud.

Para mejorar el filtrado de los procesos, se ha añadido un Filtro de procesos al grupo de atributos Proceso. Su contenido, una expresión regular, se envía al agente como un objeto de filtro y tiene por objetivo actuar solo sobre el atributo Mandato de proceso (Unicode). Por ejemplo, el agente utiliza el valor proporcionado en el atributo Filtro de procesos para compararlo con el nombre del proceso y, a continuación, llena el atributo Mandato de proceso (Unicode).

En una vista del espacio de trabajo de Tivoli Enterprise Portal, solo se ven los procesos cuyos nombres coinciden con la expresión regular especificada. La columna Mandato de proceso (Unicode) se llena con los patrones coincidentes separados por espacios en blanco, tal como se define en la expresión regular. La columna Filtro de procesos se llena con la expresión regular que coincide.

Para utilizar esta mejora, cree consultas en el grupo de atributos Proceso que contengan el atributo Filtro de procesos y defina una expresión regular en la consulta. Se permiten más filas y más expresiones regulares. Utilice la consulta en una vista del espacio de trabajo o distribuya la situación a los sistemas gestionados de destino.

Hay predefinidas varias expresiones regulares para el atributo Filtro de procesos cuando lo utiliza en el editor de consultas o de situaciones:

- Procesos de Java (.\*java.\*)
- IBM\_Java\_processes\_entry\_method\_only\_(.\*java.\*(com.ibm.\*))
- v Procesos instalados de administración de sistemas (/usr.\*)

## **Conformidad con los requisitos de FIPS**

El agente de supervisión cumple el estándar FIPS (Federal Information Processing Standard) 140-2. Esta estándar de seguridad de sistemas requiere algoritmos de suma de comprobación más potentes (por ejemplo, SHA-256 y SHA-512) cuando se definen situaciones para la comprobación de cambios de archivos.

<span id="page-19-0"></span>Para aplicar la conformidad en el agente, especifique algoritmos de suma de comprobación con la variable de entorno KDEBE\_FIPS\_MODE\_ENABLED en el archivo lz.ini. En la Tabla 2 se muestran los algoritmos soportados para cada valor de la variable de entorno.

| Valor de la variable de entorno                                      | <b>CRC32</b> | MD5       | $SHA - 1$  | <b>SHA - 256</b> | <b>SHA - 512</b> |
|----------------------------------------------------------------------|--------------|-----------|------------|------------------|------------------|
| KDEBE FIPS<br>MODE<br>ENABLED no definida                            | predeterm.   | permitido | permitido  | permitido        | permitido        |
| KDEBE FIPS<br><b>MODE</b><br>ENABLED=yes                             | N/D          | N/D       | predeterm. | permitido        | permitido        |
| <b>KDEBE FIPS</b><br><b>MODE</b><br><b>ENABLED</b><br>$=$ sp800-131a | N/D          | N/D       | predeterm. | permitido        | permitido        |
| <b>KDEBE FIPS</b><br>MODE<br><b>ENABLED</b><br>$=$ suiteb $128$      | N/D          | N/D       | N/D        | predeterm.       | permitido        |
| KDEBE FIPS<br>MODE<br>ENABLED<br>$=$ suiteb $192$                    | N/D          | N/D       | N/D        | predeterm.       | permitido        |

*Tabla 2. Definición de la variable de entorno KDEBE\_FIPS\_MODE\_ENABLED*

Cree una situación en el grupo Información de archivo que especifique un nombre de archivo, una vía de acceso y Contenido de archivo modificado = YES. Opcionalmente, añada un valor específico del algoritmo de suma de comprobación a la definición de situación para cambiar los valores predeterminados. La situación se desencadena cuando se modifica el contenido del archivo. El valor de la suma de comprobación de archivo calculada se notifica en los detalles de la situación. Este valor se encuentra en el atributo "Suma de comprobación".

## <span id="page-20-0"></span>**Biblioteca de documentación**

Muchas publicaciones son relevantes para el uso de IBM Tivoli Monitoring y los componentes compartidos normalmente de Tivoli Management Services.

Estas publicaciones aparecen listadas en las categorías siguientes:

- Biblioteca de IBM Tivoli Monitoring
- v Publicaciones relacionadas

La documentación se ofrece en el Information Center de IBM Tivoli Monitoring y OMEGAMON XE en <http://pic.dhe.ibm.com/infocenter/tivihelp/v61r1/index.jsp> y también en la sección **Archivos** de la [comunidad Application Performance Management.](http://www.ibm.com/developerworks/servicemanagement/apm)

Para obtener información sobre cómo acceder y utilizar las publicaciones, seleccione IBM Tivoli Monitoring → **Utilización de las publicaciones** del panel **Contenido** del Information Center de IBM Tivoli Monitoring y OMEGAMON XE en [http://pic.dhe.ibm.com/infocenter/tivihelp/v61r1/index.jsp.](http://pic.dhe.ibm.com/infocenter/tivihelp/v61r1/index.jsp)

Para encontrar una lista de publicaciones nuevas y modificadas, pulse el tema **Novedades de este release** en la página de bienvenida IBM Tivoli Monitoring. Para buscar publicaciones de la versión anterior de un producto, pulse **Versiones anteriores** bajo el nombre del producto en el panel **Contenido**.

### **Biblioteca de IBM Tivoli Monitoring**

La biblioteca de IBM Tivoli Monitoring proporciona información sobre los componentes compartidos normalmente de Tivoli Management Services.

v *Guía de inicio rápido*

Presenta los componentes de IBM Tivoli Monitoring.

v *Guía de instalación y configuración*, GC11-3605

Proporciona instrucciones para instalar y configurar componentes de IBM Tivoli Monitoring en sistemas Windows, Linux y UNIX.

v *Hoja de ruta de la instalación* disponible en Service Management Connect

Proporciona una hoja de ruta que cubre la instalación de IBM Tivoli Monitoring.

v *Guía de alta disponibilidad para sistemas distribuidos*, SC11-3840

Proporciona información sobre diferentes métodos para garantizar la disponibilidad de los componentes de IBM Tivoli Monitoring.

- v *Program Directory for IBM Tivoli Management Services on z/OS*, GI11-4105 Proporciona instrucciones para la instalación de SMP/E de los componentes de Tivoli Management Services en z/OS.
- v *Guía del administrador*, SC11-3606

Describe las tareas y funciones de soporte requeridas para Tivoli Enterprise Portal Server y sus clientes, incluyendo la administración del usuario de Tivoli Enterprise Portal.

v *Consulta de mandatos* disponible en Service Management Connect

Proporciona sintaxis detallada e información sobre los parámetros, y también ejemplos, de los mandatos que se pueden utilizar en IBM Tivoli Monitoring.

v *Mensajes* disponible en Service Management Connect

Lista y explica los mensajes generados por todos los componentes de IBM Tivoli Monitoring y los componentes de Tivoli Management Services basados en z/OS (como Tivoli Enterprise Monitoring Server en z/OS y TMS:Engine).

- <span id="page-21-0"></span>v *Guía de resolución de problemas* disponible en Service Management Connect Proporciona información para ayudar a resolver problemas del software.
- v *Tivoli Enterprise Portal: Guía del usuario* disponible en Service Management Connect

Complementa a la ayuda en línea de Tivoli Enterprise Portal. La guía proporciona lecciones prácticas e instrucciones detalladas para todas las funciones de Tivoli Enterprise Portal.

v Ayuda en línea de Tivoli Enterprise Portal

Proporciona información de referencia contextual acerca de todas las funciones y opciones de personalización de Tivoli Enterprise Portal. Asimismo, ofrece instrucciones para utilizar y administrar Tivoli Enterprise Portal.

## **Documentación para los agentes base**

Si ha adquirido IBM Tivoli Monitoring como producto, habrá recibido un conjunto de agentes de supervisón base como parte del producto. Si ha adquirido un producto de agente de supervisión (por ejemplo, un producto OMEGAMON XE) que incluye los componentes compartidos comúnmente de Tivoli Management Services, no habrá recibido los agentes base.

Las publicaciones siguientes proporcionan información sobre el uso de los agentes básicos.

- v Supervisores de sistema operativo sin agente
	- *Tivoli Monitoring sin agentes para sistemas operativos Windows: Guía del usuario*, SC11-3836
	- *Tivoli Monitoring sin agentes para sistemas operativos AIX: Guía del usuario*, SC11-3838
	- *Guía del usuario de supervisión sin agentes para sistemas operativos HP-UX*, SC11-3839
	- *Guía del usuario de supervisión sin agentes para sistemas operativos Solaris*, SC11-3837
	- *Guía del usuario de supervisión sin agentes para sistemas operativos Linux*, SC11-3835
- v La documentación del agente de OS se ofrece en las siguientes ubicaciones:

#### **Guía de instalación y configuración**

Disponible en el Information Center:

- *Guía de instalación y configuración del agente del SO IBM i*, SC11-8474
- *Guía de instalación y configuración del agente del SO Linux*, SC11-8471
- *Guía de instalación y configuración del agente del SO UNIX*, SC11-8469
- *Guía de instalación y configuración del agente del SO Windows*, SC11-8470

#### **Referencia del agente**

Disponible en Service Management Connect

#### **Guía de resolución de problemas del agente**

Disponible en Service Management Connect

#### **Referencia de Infrastructure Management Dashboards for Servers**

Disponible en Service Management Connect

v La documentación del agente de depósito se ofrece en las siguientes ubicaciones:

#### **Guía de instalación y configuración**

Disponible en el Information Center:

- *Guía de instalación y configuración del agente de proxy de almacén*, SC11-8473
- *Guía de instalación y configuración del agente de resumen y poda*, SC11-8472

#### **Referencia del agente**

Disponible en Service Management Connect

#### **Guía de resolución de problemas del agente**

Disponible en Service Management Connect

#### v Agentes de System P

– *AIX Premium Agent: Guía del usuario*, SA10-5471

- <span id="page-22-0"></span>– *CEC Base Agent: Guía del usuario*, SC11-3629
- *HMC Base Agent: Guía del usuario*, SA10-5473
- *VIOS Premium Agent: Guía del usuario*, SA10-5472
- Otros agentes base
	- *Guía del usuario de Agent Builder*, SC11-3772
	- *Performance Analyzer: Guía del usuario*, SC11-7956
	- *Systems Director base Agent: Guía del usuario*, SC11-7861
	- *Tivoli Log File Agent User's Guide*, SC11-8344
	- *Tivoli zEnterprise Monitoring Agent: Guía del usuario*, SC11-8133 y *Tivoli zEnterprise Monitoring Agent: Guía de instalación y configuración*, SC11-8132

### **Publicaciones relacionadas**

Para obtener información sobre productos y publicaciones relacionadas seleccione **Publicaciones compartidas de OMEGAMON XE** u otras entradas en el panel **Contenidos** de IBM Tivoli Monitoring y el Information Center de OMEGAMON XE.

Puede acceder al Information Center de IBM Tivoli Monitoring y OMEGAMON XE en <http://pic.dhe.ibm.com/infocenter/tivihelp/v61r1/index.jsp> .

También puede acceder a otros Information Center en [IBM Tivoli Documentation Central](https://www.ibm.com/developerworks/community/wikis/home?lang=en#!/wiki/Tivoli%20Documentation%20Central) (https://www.ibm.com/developerworks/community/wikis/home?lang=en#!/wiki/Tivoli %20Documentation%20Central).

### **Comunidad de Tivoli Monitoring en Service Management Connect**

Conéctese, aprenda y comparta con profesionales de la gestión de servicios: expertos técnicos de soporte del producto que ofrecen sus perspectivas y experiencia.

Para obtener información sobre productos Tivoli, consulte la comunidad de Application Performance Management sobre SMC en [IBM Service Management Connect > Application Performance Management](http://www.ibm.com/developerworks/servicemanagement/apm/index.html) (http://www.ibm.com/developerworks/servicemanagement/apm).

Para obtener información introductoria, consulte [IBM Service Management Connect](http://www.ibm.com/developerworks/servicemanagement) (http:// www.ibm.com/developerworks/servicemanagement).

Utilice Service Management Connect de las siguientes maneras:

- v Involucrarse con un desarrollo transparente, un compromiso abierto con otros usuarios y desarrolladores de IBM de productos de Tivoli. Puede acceder a primeros diseños, demostraciones rápidas, hojas de ruta de productos y código previo al release.
- v Conéctese de manera privada con expertos para colaborar y trabajar con Tivoli y la comunidad (especifique el nombre de su comunidad aquí).
- v Lea blogs para beneficiarse de la experiencia y la práctica de otros.
- v Utilice las wikis y los foros para colaborar con la comunidad de usuarios más amplia.

### **Otras fuentes de documentación**

Puede obtener documentación técnica adicional sobre la supervisión de productos en otras fuentes.

• Wikis de Tivoli

[IBM Service Management Connect > Application Performance Management](http://www.ibm.com/developerworks/servicemanagement/apm/index.html) (http://www.ibm.com/ developerworks/servicemanagement/apm) incluye una lista de wikis relevantes de Tivoli que ofrecen las mejores prácticas y escenarios para utilizar productos de Tivoli, libros blancos aportados por empleados de IBM y contenido creado por clientes y business partners.

Dos de estas wikis tienen una importancia especial para IBM Tivoli Monitoring:

- La [IBM Tivoli Monitoring Wiki](https://www.ibm.com/developerworks/community/wikis/home?lang=en#!/wiki/Tivoli%20Monitoring) (https://www.ibm.com/developerworks/community/wikis/ home?lang=en#!/wiki/Tivoli%20Monitoring) proporciona información sobre IBM Tivoli Monitoring y productos distribuidos relacionados, que incluyen los productos IBM Tivoli Composite Application Management.
- La [Wiki de Tivoli System z Monitoring and Application Management](https://www.ibm.com/developerworks/community/wikis/home?lang=en#/wiki/Tivoli%20System%20z%20Monitoring%20and%20Application%20Management) ofrece información sobre los productos de OMEGAMON XE, NetView for z/OS, Tivoli Monitoring Agent for z/TPF, y otros productos de supervisión y de gestión de aplicaciones de System z.
- IBM Integrated Service Management Library

[http://www.ibm.com/software/brandcatalog/ismlibrary/](http://www-01.ibm.com/software/brandcatalog/ismlibrary/)

IBM Integrated Service Management Library es un catálogo en línea que contiene documentación de integración y otras ampliaciones de productos que se pueden descargar.

• Redbooks

<http://www.redbooks.ibm.com/>

IBM Redbooks y Redpapers incluyen información sobre productos desde la perspectiva de la plataforma y de la solución.

• Notas técnicas

Las notas técnicas proporcionan la información más reciente sobre limitaciones conocidas de los productos y métodos alternativos. Puede encontrar las notas técnicas a través del sitio web de soporte de software de IBM en [http://www.ibm.com/software/support/.](http://www.ibm.com/software/support/)

## <span id="page-24-0"></span>**Información de soporte**

Si tiene un problema con el software de IBM, deseará resolverlo rápidamente. IBM le ofrece varias formas de obtener el soporte que necesita.

#### **En línea**

Los siguientes sitios contienen información sobre resolución de problemas:

- v Vaya a [IBM Support Portal](http://www.ibm.com/support/entry/portal/software) (http://www.ibm.com/support/entry/portal/software) y siga las instrucciones.
- Vaya a [IBM Service Management Connect > Application Performance Management](http://www.ibm.com/developerworks/servicemanagement/apm/index.html) (http://www.ibm.com/developerworks/servicemanagement/apm) y seleccione la wiki adecuada.

#### **IBM Support Assistant**

IBM Support Assistant (ISA) es un entorno de trabajo de prestación de servicios de software local libre, que ayuda al usuario a resolver cuestiones y problemas relacionados con los productos de software de IBM. ISA ofrece acceso rápido a las herramientas de prestación de servicios e información relacionada con el soporte para determinar los problemas. Para instalar el software de ISA, vaya a [IBM Support Assistant](http://www-01.ibm.com/software/support/isa) (http://www-01.ibm.com/software/support/isa).

#### **Guía de resolución de problemas**

Para obtener más información acerca de cómo resolver los problemas, consulte la guía de resolución de problemas del producto.

### **Utilización de IBM Support Assistant**

IBM Support Assistant es una aplicación autónoma gratuita que puede instalar en cualquier estación de trabajo. A continuación, podrá ampliar la aplicación instalando módulos de plugins específicos del producto para los productos IBM que utilice.

IBM Support Assistant le ahorra el tiempo que se necesita para realizar búsquedas de productos, soporte y recursos adicionales. IBM Support Assistant le ayuda a recopilar información de soporte cuando necesite abrir un registro de gestión de problemas (PMR), que podrá utilizar para realizar un seguimiento del problema.

Los módulos específicos de un producto le proporcionan los recursos siguientes:

- v Enlaces de soporte
- v Enlaces de formación
- v Posibilidad de enviar informes de gestión de problemas

Para obtener más información y para descargar el sitio web de IBM Support Assistant, visite [http://www.ibm.com/software/support/isa/](http://www.ibm.com/software/support/isa). Después de descargar e instalar IBM Support Assistant, siga estos pasos para instalar el conector para el producto Tivoli:

- 1. Inicie la aplicación IBM Support Assistant.
- 2. Seleccione **Updater** (Actualizador) en la página de bienvenida.
- 3. Seleccione **New Properties and Tools** (Nuevas propiedades y herramientas) o seleccione el separador **New Plug-ins** (Nuevos conectores) (en función de la versión instalada de IBM Support Assistant).
- 4. Bajo **Tivoli**, seleccione el producto y, a continuación, pulse **Install** (Instalar). Lea la licencia y la descripción.

Si el producto no está incluido en la lista bajo **Tivoli**, todavía no hay disponible ningún conector para el producto.

5. Lea la licencia y la descripción y pulse **I agree** (Acepto).

<span id="page-25-0"></span>6. Reinicie IBM Support Assistant.

## **Obtención de arreglos**

Puede existir un arreglo disponible que resuelva el problema. Para determinar los arreglos que están disponibles para el producto de software de Tivoli, siga estos pasos:

- 1. Vaya al sitio web de soporte de software de IBM, en [http://www.ibm.com/software/support.](http://www.ibm.com/software/support)
- 2. Bajo **Seleccionar una marca y/o producto**, seleccione **Tivoli**.

Si pulsa **Go**, se visualizará la sección **Search within all of Tivoli support**. Si no pulsa **Go**, se muestra la sección **Select a product** (Seleccionar un producto).

- 3. Seleccione el producto y pulse **Go** (Ir).
- 4. Bajo **Descargar**, pulse el nombre de un arreglo para leer su descripción y, si lo desea, para descargarlo.

Si no hay ninguna cabecera **Download** (Descargar) para el producto, suministre un término de búsqueda, un código de error o un número de APAR en el campo proporcionado bajo **Search Support (this product)** (Buscar soporte [este producto]), y pulse en **Buscar**.

Para obtener más información acerca de los tipos de arreglos que están disponibles, consulte la publicación *IBM Software Support Handbook* en [http://www14.software.ibm.com/webapp/set2/sas/f/](http://www14.software.ibm.com/webapp/set2/sas/f/handbook/home.html) [handbook/home.html.](http://www14.software.ibm.com/webapp/set2/sas/f/handbook/home.html)

### **Recepción semanal de actualizaciones de soporte**

Para recibir semanalmente notificaciones por correo electrónico acerca de los arreglos y otras noticias de soporte de software, siga estos pasos:

- 1. Vaya al sitio web de soporte de software de IBM, en [http://www.ibm.com/software/support.](http://www.ibm.com/software/support)
- 2. Pulse **My support** en la esquina superior derecha más lejana de la página bajo **Personalized support**.
- 3. Si ya se ha registrado en **My support** (Mi soporte), inicie la sesión y vaya al paso siguiente. Si no se ha registrado, pulse en **register now** (registrarse ahora). Complete el formulario de registro utilizando su dirección de correo electrónico como ID de IBM y pulse **Submit**.
- 4. Se visualizará el separador **Edit profile** (Editar perfil).
- 5. En la primera lista bajo **Products** (Productos), seleccione **Software**. En la segunda lista, seleccione una categoría de producto (por ejemplo, **Systems and Asset Management** [Gestión de sistemas y activos]). En la tercera lista, seleccione una subcategoría de productos (por ejemplo, **Application Performance & Availability** [Rendimiento y disponibilidad de aplicaciones] o **Systems Performance** [Rendimiento de los sistemas]). Aparecerá una lista de los productos correspondientes.
- 6. Seleccione los productos de los que desee recibir actualizaciones.
- 7. Pulse **Add products** (Añadir productos).
- 8. Después de seleccionar todos los productos en los que está interesado, pulse **Subscribe to email** (Suscribir a correo electrónico) en el separador **Edit profile** (Editar perfil).
- 9. En la lista **Documents** (Documentos), seleccione **Software**.
- 10. Seleccione **Please send these documents by weekly email** (Enviar semanalmente estos documentos por correo electrónico).
- 11. Actualice la dirección de correo electrónico según necesite.
- 12. Seleccione los tipos de documentos que desea recibir.
- 13. Pulse **Update** (Actualizar).

Si detecta problemas con la función **My support** (Mi soporte), puede obtener ayuda de una de las siguientes maneras.

#### **En línea**

Envíe un mensaje de correo electrónico a erchelp@ca.ibm.com, describiendo el problema.

<span id="page-26-0"></span>**Por teléfono**

En Estados Unidos, llame al 1-800-IBM-4You (1-800-426-4968).

### **Cómo ponerse en contacto con el soporte de software de IBM**

IBM Software Support proporciona asistencia para resolver los defectos de los productos. El modo más fácil de obtener esta asistencia es abrir un PMR o un ETR directamente desde IBM Support Assistant.

Antes de ponerse en contacto con el servicio de soporte de software de IBM, su empresa debe tener un contrato de mantenimiento de software de IBM y el usuario debe tener autorización para notificar problemas a IBM. El tipo de contrato de mantenimiento de software que necesita depende del tipo de producto que tenga:

v Para productos de software distribuidos de IBM (incluidos entre ellos, pero sin limitarse a productos de Tivoli, Lotus y Rational, así como productos de DB2 y WebSphere que se ejecutan en sistemas operativos Windows o UNIX), regístrese en Passport Advantage de una de las siguientes maneras:

#### **En línea**

Vaya al sitio web de Passport Advantage en [http://www-306.ibm.com/software/howtobuy/](http://www.lotus.com/services/passport.nsf/ WebDocs/Passport_Advantage_Home) [passportadvantage/pao\\_customers.htm.](http://www.lotus.com/services/passport.nsf/ WebDocs/Passport_Advantage_Home)

#### **Por teléfono**

Para el número de teléfono al que debe llamar en su país, vaya al sitio web de soporte de software de IBM en<http://techsupport.services.ibm.com/guides/contacts.html> y pulse el nombre de su región geográfica.

- v Para los clientes con contratos de Suscripción y Soporte (S & S) acceda al sitio web Software Service Request en [https://techsupport.services.ibm.com/ssr/login.](https://techsupport.services.ibm.com/ssr/login)
- v Para los clientes con contratos Linux, iSeries, pSeries, zSeries y otros contratos de soporte, vaya al sitio web de Línea de soporte de IBM [\(http://www.ibm.com/services/us/index.wss/so/its/a1000030/](http://www.ibm.com/services/us/index.wss/so/its/a1000030/dt006) [dt006\)](http://www.ibm.com/services/us/index.wss/so/its/a1000030/dt006).
- v Para productos de software de IBM eServer (que incluyen, pero no se limitan a, productos DB2 y WebSphere que se ejecutan en los entornos zSeries, pSeries y iSeries), puede adquirir un acuerdo de mantenimiento de software trabajando directamente con un representante de ventas de IBM o un IBM Business Partner. Para obtener más información sobre el soporte de los productos de software eServer, vaya el sitio web de IBM Technical Support Advantage en [http://www.ibm.com/servers/eserver/](http://www.ibm.com/servers/eserver/techsupport.html) [techsupport.html.](http://www.ibm.com/servers/eserver/techsupport.html)

Si no está seguro del tipo de contrato de mantenimiento de software que necesita, llame al 1-800-IBMSERV (1-800-426-7378) en Estados Unidos. Desde otros países, vaya a la página de contactos de *IBM Software Support Handbook* en la web en [http://www14.software.ibm.com/webapp/set2/sas/f/](http://www14.software.ibm.com/webapp/set2/sas/f/handbook/home.html) [handbook/home.html](http://www14.software.ibm.com/webapp/set2/sas/f/handbook/home.html) y pulse el nombre de su región geográfica para obtener los números de teléfono de las personas que ofrecen soporte en su localidad.

## <span id="page-28-0"></span>**Avisos**

Esta información se ha desarrollado para productos y servicios que se ofrecen en Estados Unidos. Es posible que IBM no ofrezca en otros países los productos, servicios y características que se describen en este documento. Póngase en contacto con el representante de IBM de su localidad para obtener información acerca de los productos y servicios que están disponibles en su zona. Cualquier referencia a un producto, programa o servicio de IBM no indica ni implica que sólo pueda utilizarse ese producto, programa o servicio de IBM. En su lugar, se puede utilizar cualquier producto, programa o servicio funcionalmente equivalente que no infrinja ninguno de los derechos de la propiedad intelectual de IBM. Sin embargo, corresponde al usuario evaluar y verificar el funcionamiento de cualquier producto, programa o servicio que no sea de IBM.

IBM puede tener patentes o aplicaciones pendientes de patentes que cubran el tema descrito en este documento. El suministro de este documento no le otorga ninguna licencia sobre estas patentes. Puede enviar consultas sobre licencias, por escrito, a:

IBM Director of Licensing IBM Corporation North Castle Drive Armonk, NY 10504-1785 EE.UU.

Para realizar consultas sobre licencias relacionadas con la información de doble byte (DBCS), póngase en contacto con el departamento de propiedad intelectual de IBM de su país o envíe sus consultas, por escrito, a la dirección siguiente:

Intellectual Property Licensing Legal and Intellectual Property Law IBM Japan, Ltd. 19-21, Nihonbashi-Hakozakicho, Chuo-ku Tokio 103-8510, Japón

**El párrafo siguiente no se aplica al Reino Unido ni a ningún otro país donde estas disposiciones sean incompatibles con la legislación vigente:**

INTERNATIONAL BUSINESS MACHINES CORPORATION PROPORCIONA ESTA PUBLICACIÓN "TAL CUAL" SIN GARANTÍAS DE NINGÚN TIPO, NI EXPLÍCITAS NI IMPLÍCITAS, INCLUIDAS, AUNQUE SIN LIMITARSE A, LAS GARANTÍAS DE NO CONTRAVENCIÓN, COMERCIALIZACIÓN O ADECUACIÓN A UN PROPÓSITO DETERMINADO.

Algunos estados no permiten la renuncia a las garantías expresas o implícitas en ciertas transacciones, por lo que esta declaración podría no ser aplicable en su caso.

Esta información puede incluir inexactitudes técnicas o errores tipográficos. Periódicamente se efectúan cambios en la información aquí contenida; estos cambios se incluirán en nuevas ediciones de la publicación. En cualquier momento y sin previo aviso, IBM puede introducir mejoras o efectuar cambios en los productos y/o programas descritos en la presente publicación.

Cualquier referencia en esta publicación a sitios web que no sean de IBM se proporciona únicamente para su comodidad y no constituye un aval de dichos sitios web. Los materiales de dichos sitios web no forman parte de los materiales para este producto de IBM y el uso de dichos sitios web corre a cuenta y riesgo del Cliente.

IBM podría utilizar o distribuir la información que se le envía de la forma que considere más adecuada sin incurrir por ello en ninguna obligación con el remitente de la información.

Los licenciatarios de este programa que deseen obtener información sobre él con el fin de permitir: (i) el intercambio de información entre programas creados independientemente y otros programas (incluido el presente programa) y (ii) el uso mutuo de la información intercambiada, deben ponerse en contacto con:

IBM Corporation 2Z4A/101 11400 Burnet Road Austin, TX 78758 EE.UU.

Dicha información puede estar disponible, sujeta a los términos y condiciones adecuados, incluyendo en algunos casos, el pago de una tarifa.

El programa bajo licencia que se describe en este documento y todo el material bajo licencia disponible para él lo proporciona IBM, de acuerdo con los términos del contrato con el cliente de IBM, del contrato internacional de programas bajo licencia de IBM o de cualquier acuerdo equivalente entre ambos.

Todos los datos de rendimiento contenidos en el presente documento se han determinado en un entorno controlado. Por consiguiente, los resultados obtenidos en otros entornos operativos pueden variar significativamente. Es posible que algunas medidas se hayan tomado en sistemas que se están desarrollando y no se puede garantizar que dichas medidas serán iguales en los sistemas disponibles en general. Es más, es posible que algunas medidas se hayan estimado efectuando extrapolaciones. Los resultados reales pueden variar. Los usuarios de este documento deberán verificar los datos aplicables a su entorno específico.

La información relativa a productos que no son de IBM la han proporcionado los proveedores de dichos productos, sus anuncios publicados u otras fuentes disponibles públicamente. IBM no ha probado dichos productos y no puede confirmar la precisión del rendimiento, compatibilidad u otra clase de afirmaciones relacionadas con los productos que no son de IBM. Las preguntas relativas a las posibilidades de los productos que no son de IBM deberán dirigirse a los proveedores de dichos productos.

Todas las declaraciones relativas a la dirección o intenciones futuras de IBM están sujetas a cambios o pueden retirarse sin aviso previo y representan únicamente metas y objetivos.

Todos los precios de IBM indicados únicamente son los precios recomendados por IBM para la venta al menor y están sujetos a cambios sin aviso previo. Los precios de los distribuidores pueden variar.

Esta información se proporciona únicamente para la planificación. La información contenida en el presente documento está sujeta a cambios antes de que los productos descritos salgan al mercado.

Esta información contiene ejemplos de datos e informes utilizados en operaciones comerciales cotidianas. Para ilustrarlos lo mejor posible, se han incluido nombres de individuos, empresas, marcas y productos. Todos estos nombres son ficticios y cualquier similitud con los nombres y direcciones utilizados por una empresa comercial real es totalmente accidental.

#### LICENCIA DE COPYRIGHT:

Esta información contiene programas de aplicación de ejemplo en lenguaje fuente que ilustran técnicas de programación en diversas plataformas operativas. Puede copiar, modificar y distribuir estos programas de ejemplo del modo que desee, sin tener que pagar a IBM, con la finalidad de desarrollar, utilizar, comercializar o distribuir programas de aplicación compatibles con la interfaz de programas de aplicación para la plataforma operativa para la que se hayan escrito los programas de ejemplo. Estos programas de ejemplo no se han probado exhaustivamente bajo todas las condiciones. Por consiguiente, IBM no puede garantizar ni presuponer la fiabilidad, capacidad de servicio o función de dichos programas. Puede

copiar, modificar y distribuir estos programas de ejemplo en cualquier formato sin necesidad de efectuar ningún pago a IBM con el fin de desarrollar, utilizar, comercializar o distribuir los programas de aplicación que se ajusten a las interfaces de programación de aplicaciones de IBM.

Cada copia o parte de estos programas de ejemplo o cualquier trabajo derivado deben incluir un aviso de copyright como se indica a continuación: © (nombre de la compañía) (año). Partes de este código provienen de Programas de ejemplo de IBM Corp. © Copyright IBM Corp. 2013. Reservados todos los derechos.

Si visualiza esta información en copia software, es posible que las fotografías y las ilustraciones en color no se vean.

## <span id="page-32-0"></span>**Índice**

## **A**

[agente de proxy de almacén 4](#page-11-0) [agente de resumen y poda de almacén 4](#page-11-0) Agente de supervisión para el SO Linux [componentes 3](#page-10-0) [funciones 1](#page-8-0) agentes [nombres de instancia 9](#page-16-0) [arreglos, obtener 18](#page-25-0) [asistente de soporte 17](#page-24-0) [avisos 21](#page-28-0)

## **C**

[características, Agente de supervisión para el SO Linux 1](#page-8-0) [código, producto 3](#page-10-0) [código de producto 3](#page-10-0) [componentes 3](#page-10-0) configuración [agente 7](#page-14-0) [configurar el agente de supervisión 7](#page-14-0) [copyright 21](#page-28-0)

## **D**

[developerWorks 15](#page-22-0)

## **E**

entorno [funciones 1](#page-8-0)

## **I**

[IBM Redbooks 17](#page-24-0) [IBM Support Assistant 17](#page-24-0) IBM Tivoli Enterprise Console [producto opcional 4](#page-11-0) IBM Tivoli Monitoring para Linux [definición 1](#page-8-0) [tipos de información recopilada por 1](#page-8-0) [ventajas 1](#page-8-0) instalación [agente 7](#page-14-0) [instalar el agente de supervisión 7](#page-14-0) [Integrated Service Management Library 15](#page-22-0) [interfaz, usuario 5](#page-12-0) [ISA 17](#page-24-0)

## **N**

[Notas técnicas 15](#page-22-0)

## **O**

[opciones de interfaz de usuario 5](#page-12-0) [Otros requisitos 8](#page-15-0)

### **R**

[Redbooks 15](#page-22-0)[, 17](#page-24-0) [requisitos 7](#page-14-0) [espacio de disco 8](#page-15-0) [memoria 8](#page-15-0) [otros 8](#page-15-0) [sistema operativo 7](#page-14-0) [requisitos, instalación 7](#page-14-0) [requisitos de espacio de disco 8](#page-15-0) [requisitos de instalación 7](#page-14-0) [requisitos de memoria 8](#page-15-0) [resolución de problemas 17](#page-24-0)

## **S**

[Service Management Connect 15](#page-22-0)[, 17](#page-24-0) [Servidor de Tivoli Enterprise Monitoring 4](#page-11-0) [sistemas operativos 7](#page-14-0) [SMC 15](#page-22-0)[, 17](#page-24-0) [soporte de cliente 19](#page-26-0) [soporte de software 17](#page-24-0) [ponerse en contacto 19](#page-26-0) [recibir actualizaciones semanales 18](#page-25-0) [Support Assistant 17](#page-24-0)

### **T**

[Tivoli Data Warehouse 4](#page-11-0) [Tivoli Enterprise Console 4](#page-11-0) Tivoli Enterprise Portal [componente 3](#page-10-0)

## **U**

[usuario no administrador 10](#page-17-0) [usuario no root 10](#page-17-0)

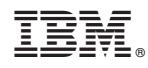

Impreso en España

SC11-8471-00

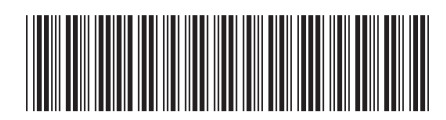